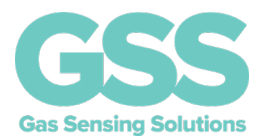

#### <span id="page-0-0"></span>**ABSTRACT**

The purpose of this application note is to explain how to connect a GSS  $CO<sub>2</sub>$  sensor to an Arduino board. Arduino is an open-source hardware and software company that designs and manufactures single-board microcontrollers and microcontroller kits for building digital devices. There are number of different hardware options available, and most allow easy connection to a GSS  $CO<sub>2</sub>$  sensor.

GSS sensors have a variety of methods to communicate with an external microcontroller, including UART and I<sup>2</sup>C digital serial ports, as well as legacy analogue interfaces.

For the purposes of this application note, it will concentrate on the popular UART interface although similar principles apply when using the  $l^2C$  interface.

The sample code implements a software UART, using two general purpose digital I/O pins on the Arduino UNO to communicate with the GSS sensor. All data from this UART is passed to the Arduino UNO hardware UART and allows data to be transferred to PC via the Arduino USB connection. The connection diagram works with the sample code, but it is possible to use other pins, if the corresponding modifications are made to the code.

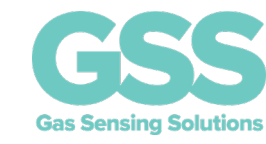

### **TABLE OF CONTENTS**

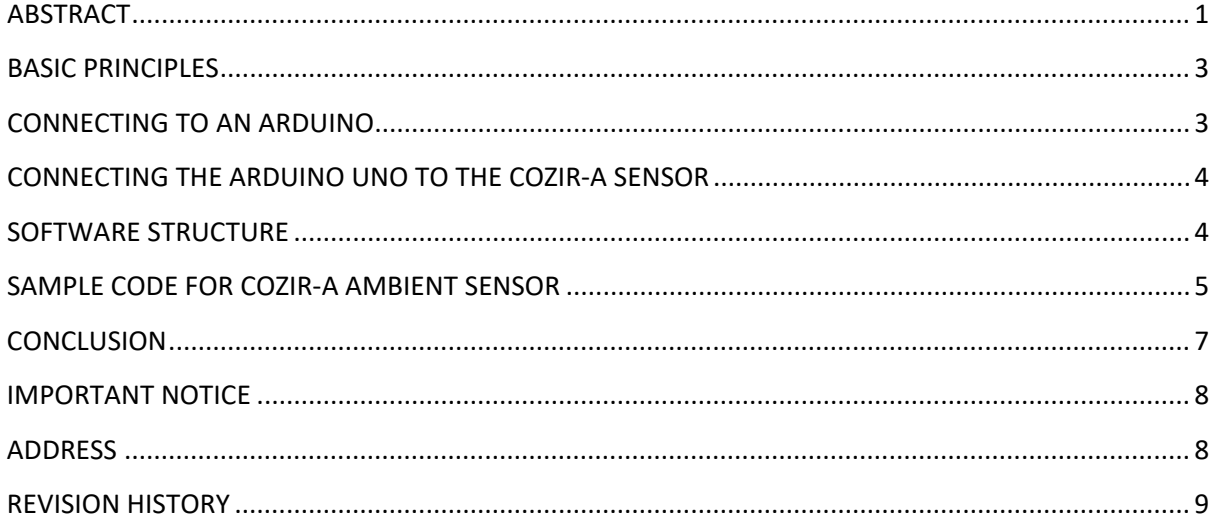

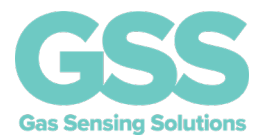

#### <span id="page-2-0"></span>**BASIC PRINCIPLES**

A UART interface, or universal asynchronous receiver-transmitter, is one of the most common device-to-device communication protocols. The UART interface consists of two signals, the Transmitter (Tx) and Receiver (Rx), which transmit and receive serial data intended for serial communication. All current GSS gas sensors have an UART interface.

With the exception of the CozIR-Blink, which must be power-cycled to enable normal operation, all GSS gas sensors include a dedicated UART interface that can be used to easily connect to an Arduino board without any additional hardware.

#### <span id="page-2-1"></span>**CONNECTING TO AN ARDUINO**

The Arduino has a number of re-configurable digital I/O pins. In this case, the example makes use of the SoftwareSerial driver built into the Arduino software to enable two digital pins to emulate a UART interface. The Arduino board must be connected to the GSS sensor UART interface. The Arduino board is also capable of supplying ~400mA of power on the 3.3V supply pin, sufficient for any GSS sensor.

The table below shows the connections for the Arduino Uno board and a CozIR-A CO<sub>2</sub> sensor.

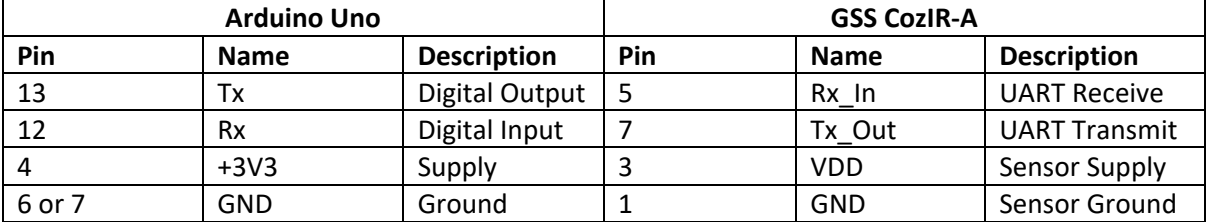

As soon as power is applied to a GSS gas sensor, and the UART connection is enabled, it automatically begins to report gas concentration levels without any user intervention. The exception to this rule is the CozIR®-Blink, which will automatically report a single measurement only. The CozIR®-Blink will cease to report further measurements until it has been power-cycled.

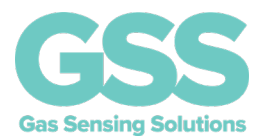

### <span id="page-3-0"></span>**CONNECTING THE ARDUINO UNO TO THE COZIR-A SENSOR**

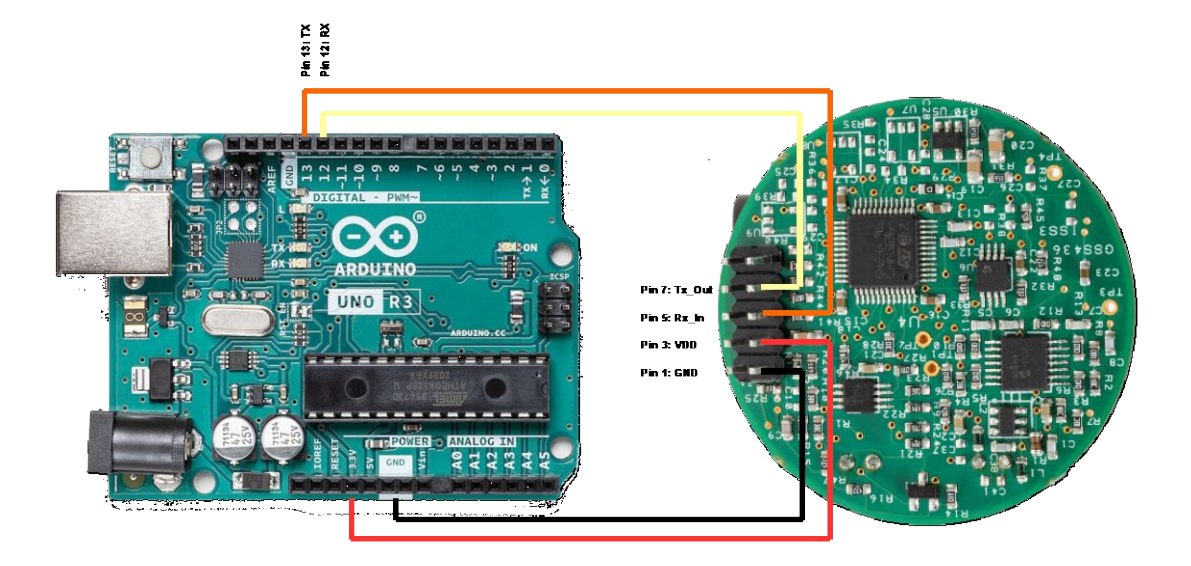

#### <span id="page-3-1"></span>**SOFTWARE STRUCTURE**

The example software acts as a bridge between the sensor UART and the Arduino UNO UART / USB connection to the HOST PC. The software consists of a free running loop, continuously checking for characters being received from either of the two UART interfaces on the Arduino UNO. All data received is transmitted to the alternate UART without any interpretation or modification. Two buffers are used to store ASCII characters temporarily, allowing the UARTs to operate at different baud rates.

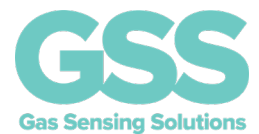

### <span id="page-4-0"></span>**SAMPLE CODE FOR COZIR-A AMBIENT SENSOR**

#include <SoftwareSerial.h>

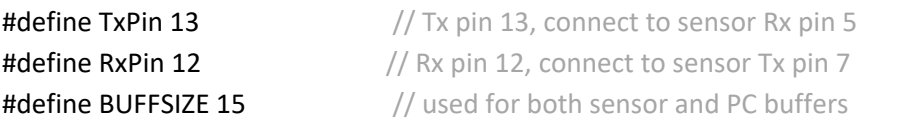

```
//==============================================================================
SoftwareSerial GSSSerial(RxPin,TxPin); //Rx Tx
// RdPCBuffer is a linear buffer, read full command line before sending to sensor
// RdBuffer is a circular buffer, echoing characters from sensor to PC
char RdBuffer[BUFFSIZE], RdPCBuffer[BUFFSIZE];
int InS, OutS, PCPtr; \frac{1}{2} pointers used to control the buffers
```

```
//==============================================================================
void setup()
{
 pinMode(RxPin, INPUT); // Sensor Rx
 pinMode(TxPin, OUTPUT); // Sensor Tx
 InS=0; \sqrt{ } // initialise buffer pointers
 OutS=0;
  PCPtr=0;
Serial.begin(115200); \frac{1}{15200} // to USB, initialise serial via USB (baud rate can be changed)
 GSSSerial.begin(9600); \qquad // sensor serial comms (change to 38400 for SprintIR-R & Blink)
// GSSSerial.print("*\r\n"); // send debug command if required, to confirm serial comms
}
```

```
Gas Sensing Solutions Ltd. Revision 1.0, 8 July 2021
//==============================================================================
void loop()
{
if(ReadSensor()) // check for data from sensor
  {
  do
   {
  Serial.print(RdBuffer[OutS]); // data available, send to terminal (PC)
  if(++OutS==BUFFSIZE) // circular buffer, wrap pointer back to start
    OutS=0;
   }while(OutS!=InS); // output all available chars
  }
if(ReadPC()) // only true when complete command received ending with'\n'
  {
```
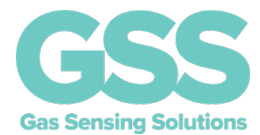

```
RdPCBuffer[PCPtr]=0; // null terminate string
   GSSSerial.print(RdPCBuffer); // send string received from PC to Sensor
  PCPtr=0; // reset string
   }
}
//==============================================================================
int ReadSensor(void)
{
if(GSSSerial.available()) // have any chars been received from sensor
 {
RdBuffer[InS++] = GSSSerial.read(); // read char
if(Ins == BUFFSIZE) // if end of allocated buffer memory
  InS=0; // reset pointer, to create a circular buffer
return true; \frac{1}{2} // char received
 }
return false; \frac{1}{2} // no char received
}
//==============================================================================
int ReadPC(void)
{
if(Serial. available() // has any char been received from PC
 {
RdPCBuffer[PCPtr] = Serial.read(); // Yes, copy char to bufferif(RdPCBuffer[PCPtr++] == \n'\n') // was it new line characterreturn true; \frac{1}{2} // full line, return true
 }
return false; \frac{1}{\ln \cot \sqrt{\cot^2 \cosh^2}}}
```
//==============================================================================

#### **Gas Sensing Solutions Ltd. Revision 1.0, 8 July 2021**

<span id="page-5-0"></span>Code is also available to download [here.](https://www.gassensing.co.uk/file-dnld-link/Arduino%20Code.zip)

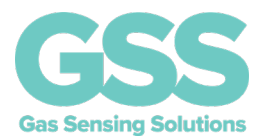

### **CONCLUSION**

The example software can be compiled and run using the Arduino IDE. The Arduino IDE also includes a serial monitor (Ctrl+Shift+M), which enables serial data being sent by the Arduino UNO to be analysed. The baud rate (used by the sensor) must be set using the drop-down menu on the Arduino IDE.

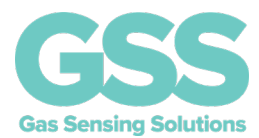

#### <span id="page-7-0"></span>**IMPORTANT NOTICE**

Gas Sensing Solutions Ltd. (GSS) products and services are sold subject to GSS's terms and conditions of sale, delivery and payment supplied at the time of order acknowledgement. GSS warrants performance of its products to the specifications in effect at the date of shipment. GSS reserves the right to make changes to its products and specifications or to discontinue any product or service without notice.

Customers should therefore obtain the latest version of relevant information from GSS to verify that the information is current. Testing and other quality control techniques are utilised to the extent GSS deems necessary to support its warranty. Specific testing of all parameters of each device is not necessarily performed unless required by law or regulation. In order to minimise risks associated with customer applications, the customer must use adequate design and operating safeguards to minimise inherent or procedural hazards. GSS is not liable for applications assistance or customer product design. The customer is solely responsible for its selection and use of GSS products. GSS is not liable for such selection or use nor for use of any circuitry other than circuitry entirely embodied in a GSS product.

GSS products are not intended for use in life support systems, appliances, nuclear systems, or systems where malfunction can reasonably be expected to result in personal injury, death or severe property or environmental damage. Any use of products by the customer for such purposes is at the customer's own risk.

GSS does not grant any licence (express or implied) under any patent right, copyright, mask work right or other intellectual property right of GSS covering or relating to any combination, machine, or process in which its products or services might be or are used. Any provision or publication of any third party's products or services does not constitute GSS's approval, licence, warranty, or endorsement thereof. Any third party trademarks contained in this document belong to the respective third-party owner.

Reproduction of information from GSS datasheets is permissible only if reproduction is without alteration and is accompanied by all associated copyright, proprietary and other notices (including this notice) and conditions. GSS is not liable for any unauthorised alteration of such information or for any reliance placed thereon.

Any representations made, warranties given, and/or liabilities accepted by any person which differ from those contained in this datasheet or in GSS's standard terms and conditions of sale, delivery and payment are made, given and/or accepted at that person's own risk. GSS is not liable for any such representations, warranties, or liabilities or for any reliance placed thereon by any person.

#### <span id="page-7-1"></span>**ADDRESS**

Gas Sensing Solutions Ltd. Grayshill Road Cumbernauld G68 9HQ United Kingdom

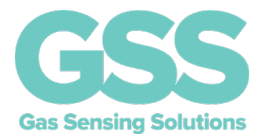

### <span id="page-8-0"></span>**REVISION HISTORY**

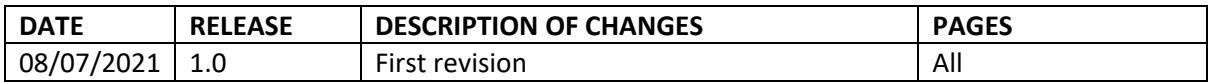